# IBM SPSS Modeler 14.2 Batch Manuale dell'utente

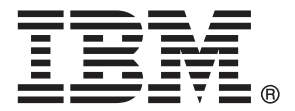

*Nota*: Prima di utilizzare queste informazioni e il relativo prodotto, leggere le informazioni generali disponibili in Note a pag. [16](#page-21-0).

Il presente documento contiene informazioni di proprietà di SPSS Inc, una società IBM. Viene fornito su contratto di licenza ed è protetto dalle leggi sul copyright. Le informazioni contenute nella presente pubblicazione non includono alcuna garanzia di prodotto e qualsiasi dichiarazione inclusa nel presente manuale non deve essere interpretata come tale.

Al momento dell'invio di informazioni a IBM o SPSS, l'utente concede a IBM e SPSS un diritto non esclusivo a utilizzare o distribuire tali informazioni nel modo che ritiene appropriato senza incorrere in alcun obbligo nei confronti dell'utente.

**© Copyright IBM Corporation 1994, 2011..**

# *Prefazione*

IBM® SPSS® Modeler è l'efficace workbench di data mining aziendale di IBM Corp.. SPSS Modeler consente alle organizzazioni di migliorare le relazioni con i clienti e con il pubblico grazie a un'analisi approfondita dei dati. Le organizzazioni potranno utilizzare le informazioni ottenute tramite SPSS Modeler per mantenere i clienti di valore, cogliere opportunità di vendite incrociate, attrarre nuovi clienti, individuare frodi, diminuire i rischi e migliorare l'offerta di servizi a livello statale.

L'interfaccia visiva di SPSS Modeler favorisce l'applicazione di una competenza aziendale specifica da parte degli utenti, grazie alla quale sarà possibile ottenere modelli di previsione più efficaci e una riduzione nei tempi di sviluppo delle soluzioni. SPSS Modeler offre una vasta gamma di tecniche di creazione di modelli, quali previsione, classificazione, segmentazione e algoritmi per l'individuazione delle associazioni. IBM® SPSS® Modeler Solution Publisher consente quindi di distribuire a livello aziendale i modelli creati in modo che vengano utilizzati dai responsabili dei processi decisionali oppure inseriti in un database.

#### *Informazioni su IBM Business Analytics*

Il software IBM Business Analytics fornisce informazioni complete, coerenti e accurate a cui i responsabili delle decisioni possono affidarsi per ottimizzare le prestazioni dell'azienda. Un ampio portafoglio di applicazioni di [business intelligence](http://www-01.ibm.com/software/data/businessintelligence/), [analisi predittiva](http://www-01.ibm.com/software/analytics/spss/), [gestione delle prestazioni](http://www-01.ibm.com/software/data/cognos/financial-performance-management.html) [e delle strategie finanziarie](http://www-01.ibm.com/software/data/cognos/financial-performance-management.html) e [analisi](http://www-01.ibm.com/software/data/cognos/products/cognos-analytic-applications/) offre una panoramica chiara, istantanea e interattiva delle prestazioni attuali e la possibilità di prevedere i risultati futuri. Utilizzato in combinazione con potenti soluzioni di settore, prassi consolidate e servizi professionali, questo software consente alle aziende di tutte le dimensioni di ottimizzare la produttività, automatizzare le decisioni senza problemi e fornire risultati migliori.

Come parte di questo portafoglio, il software IBM SPSS Predictive Analytics consente alle aziende di prevedere gli eventi futuri e di agire tempestivamente in modo da migliorare i risultati delle attività aziendali. Le aziende, gli enti governativi e le università di tutto il mondo si affidano alla tecnologia IBM SPSS perché rappresenta un vantaggio concorrenziale in termini di attrazione, retention e aumento dei clienti, riducendo al tempo stesso le frodi e limitando i rischi. Incorporando il software IBM SPSS nelle attività quotidiane, le aziende diventano imprese in grado di effettuare previsioni e di gestire e automatizzare le decisioni, per raggiungere gli obiettivi aziendali e vantaggi tangibili sulla concorrenza. Per ulteriori informazioni o per contattare un rappresentante, visitare il sito *<http://www.ibm.com/spss>*.

#### *Supporto tecnico*

Il supporto tecnico è a disposizione dei clienti che dispongono di un contratto di manutenzione. I clienti possono contattare il supporto tecnico per richiedere assistenza per l'utilizzo di IBM Corp. o per l'installazione di uno degli ambienti hardware supportati. Per contattare il supporto tecnico, visitare il sito Web IBM Corp. all'indirizzo *<http://www.ibm.com/support>*. Ricordare che durante la richiesta di assistenza sarà necessario fornire i dati di identificazione personali, i dati relativi alla propria società e il numero del contratto di manutenzione.

# *Contenuto*

# *1 Informazioni su IBM SPSS Modeler [1](#page-6-0)*

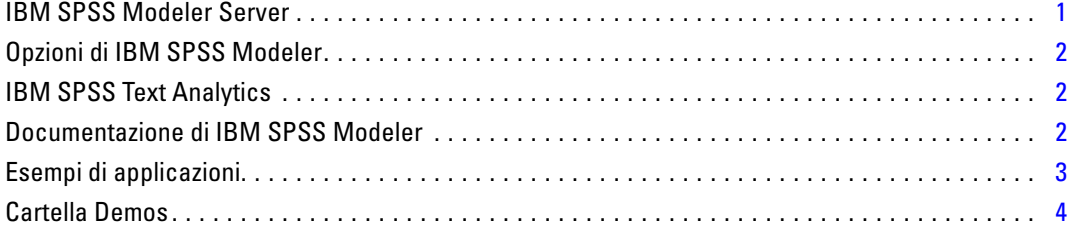

# *2 Esecuzione in modalità batch [5](#page-10-0)*

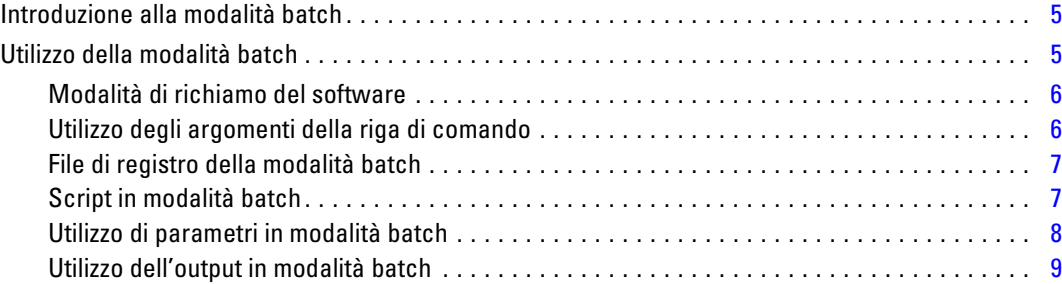

# *3 Argomenti della riga di comando [10](#page-15-0)*

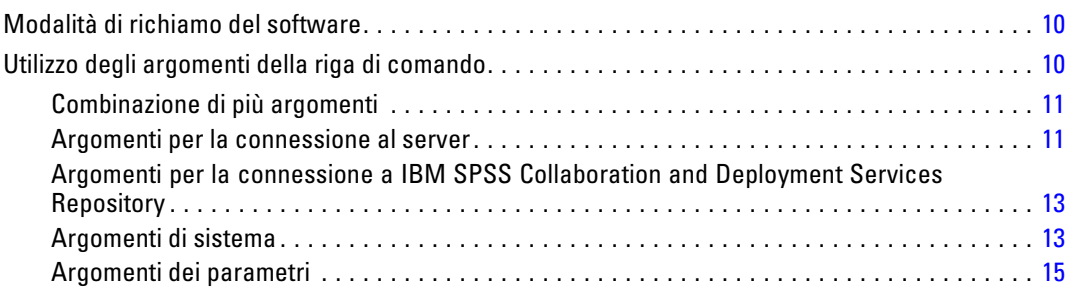

# *Appendice*

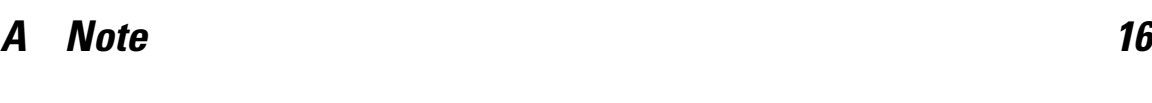

*Indice [19](#page-24-0)*

# <span id="page-6-0"></span>*Informazioni su IBM SPSS Modeler*

IBM® SPSS® Modeler è un insieme di strumenti di data mining che consente di sviluppare rapidamente modelli predittivi con l'ausilio di competenze aziendali e di eseguirne il deployment nelle operazioni aziendali per migliorare i processi decisionali. Progettato secondo il modello CRISP-DM conforme agli standard di settore, SPSS Modeler supporta l'intero processo di data mining, dai dati a risultati aziendali migliori.

SPSS Modeler offre numerosi metodi di modellazione ricavati dall'apprendimento automatico, dall'intelligenza artificiale e dalla statistica. I metodi disponibili nella palette Modelli consentono di ricavare nuove informazioni dai dati e di sviluppare modelli predittivi. Ogni metodo ha determinati punti di forza e si presta meglio per particolari tipi di problemi.

SPSS Modeler può essere acquistato come prodotto autonomo oppure utilizzato in combinazione con SPSS Modeler Server. È inoltre disponibile una serie di opzioni, come illustrato nelle sezioni seguenti. Per ulteriori informazioni, vedere*<http://www.ibm.com/software/analytics/spss/products/modeler/>*.

### *IBM SPSS Modeler Server*

SPSS Modeler utilizza un'architettura client/server per distribuire le richieste di operazioni che utilizzano molte risorse a potenti componenti software server, con un conseguente miglioramento della performance su insiemi di dati di grandi dimensioni. Oltre a quelli elencati di seguito, potrebbero essere disponibili altri prodotti e aggiornamenti. Per ulteriori informazioni, vedere*<http://www.ibm.com/software/analytics/spss/products/modeler/>*.

**SPSS Modeler.** SPSS Modeler è una versione del prodotto completa nelle funzioni, che viene installata ed eseguita sul desktop dell'utente. È possibile eseguirla in modalità locale come prodotto autonomo oppure in modalità distribuita assieme a IBM® SPSS® Modeler Server per ottenere una migliore performance su insiemi di dati di grandi dimensioni.

**SPSS Modeler Server.** SPSS Modeler Server viene eseguito continuamente in modalità di analisi distribuita assieme a una o più installazioni di IBM® SPSS® Modeler. Una configurazione di questo tipo consente di ottenere performance superiori quando si lavora su insiemi di dati di grandi dimensioni, in quanto le operazioni che richiedono un utilizzo consistente della memoria possono essere eseguite sul server senza necessità di scaricare i dati sul computer client. SPSS Modeler Server supporta inoltre funzionalità di ottimizzazione SQL e modellazione in-database, con ulteriori vantaggi in termini di prestazioni e grado di automazione. Per eseguire un'analisi deve essere disponibile almeno un'installazione SPSS Modeler.

### <span id="page-7-0"></span>*Opzioni di IBM SPSS Modeler*

I seguenti componenti e funzionalità possono essere acquistati separatamente e concessi in licenza per l'utilizzo con SPSS Modeler. Tenere presente che potrebbero rendersi disponibili anche prodotti e aggiornamenti aggiuntivi. Per ulteriori informazioni, vedere*<http://www.ibm.com/software/analytics/spss/products/modeler/>*.

- Accesso a SPSS Modeler Server per una maggiore scalabilità e prestazioni migliori su insiemi di dati di grandi dimensioni, nonché per il supporto di funzionalità di ottimizzazione SQL e modellazione in-database.
- SPSS Modeler Solution Publisher, per il calcolo automatico o in tempo reale del punteggio al di fuori dall'ambiente di SPSS Modeler.
- Adattatori per il deployment in IBM SPSS Collaboration and Deployment Services o nell'applicazione thin-client IBM SPSS Modeler Advantage.

### *IBM SPSS Text Analytics*

IBM® SPSS® Text Analytics è un componente aggiuntivo completamente integrato per SPSS Modeler che utilizza tecnologie linguistiche avanzate e di Natural Language Processing (NLP) per elaborare rapidamente una grande varietà di dati di testo non strutturati, estrarre e organizzare i concetti chiave e raggruppare questi concetti in categorie. È quindi possibile combinare i concetti e le categorie estratti con dati strutturati esistenti, per esempio dati demografici, e applicarli alla modellazione utilizzando la suite completa degli strumenti di data mining di IBM® SPSS® Modeler per prendere decisioni migliori e più mirate.

- Il nodo Text Mining offre funzioni di modellazione di concetti e categorie nonché un workbench interattivo in cui è possibile eseguire esplorazioni avanzate di collegamenti e cluster di testo, creare categorie personalizzate e rifinire i modelli di risorse linguistiche.
- Sono supportati numerosi formati di importazione, inclusi blog e altre sorgenti basate sul Web.
- Sono inclusi inoltre modelli, librerie e dizionari personalizzati per domini specifici, quali CRM e genomica.

*Nota*: per l'accesso a questo componente, è necessaria una licenza distinta. Per ulteriori informazioni, vedere*<http://www.ibm.com/software/analytics/spss/products/modeler/>*.

### *Documentazione di IBM SPSS Modeler*

La documentazione completa nel formato guida in linea è disponibile nel menu Aiuto di SPSS Modeler. Sono incluse la documentazione per SPSS Modeler, SPSS Modeler Server e SPSS Modeler Solution Publisher, nonché la Guida alle applicazioni e altro materiale di supporto.

La documentazione completa in formato PDF dei singoli prodotti è disponibile nella cartella *\Documentation* del DVD di ciascun prodotto.

 **Manuale dell'utente di IBM SPSS Modeler.** Introduzione generale all'utilizzo di SPSS Modeler che illustra come creare stream di dati, gestire valori mancanti, generare espressioni CLEM, utilizzare progetti e report e assemblare stream per il deployment tramite IBM SPSS

<span id="page-8-0"></span>Collaboration and Deployment Services, le applicazioni predittive o IBM SPSS Modeler Advantage.

- **IBM SPSS Modeler Source, Process, and Output Nodes.** Descrizioni di tutti i nodi utilizzati per leggere, elaborare e generare dati di output in vari formati, ovvero di nodi ad eccezione dei nodi Modelli.
- **IBM SPSS Modeler Nodi Modelli.** Descrizioni di tutti i nodi utilizzati per creare modelli di data mining. IBM® SPSS® Modeler offre numerosi metodi di modellazione ricavati dall'apprendimento automatico, dall'intelligenza artificiale e dalla statistica.
- **IBM SPSS Modeler Algorithms Guide.** Descrizione dei fondamenti di matematica per i metodi di modellazione utilizzati in SPSS Modeler.
- **IBM SPSS Modeler Guida alle applicazioni.** Gli esempi inclusi in questa guida forniscono indicazioni mirate e sintetiche su specifici metodi e tecniche di modellazione. Una versione in linea di questa guida è inoltre disponibile dal menu Aiuto. Per ulteriori informazioni, vedere l'argomento Esempi di applicazioni a pag. 3.
- **IBM SPSS Modeler Script e automazione.** Informazioni sulle modalità di automazione del sistema tramite script, incluse le proprietà che è possibile utilizzare per manipolare nodi e stream.
- **IBM SPSS Modeler Deployment Guide.** Informazioni sull'esecuzione di stream e scenari SPSS Modelercome fasi dell'elaborazione di lavori in IBM® SPSS® Collaboration and Deployment Services Deployment Manager.
- **IBM SPSS Modeler Guida per lo sviluppatore CLEF.** CLEF consente di integrare programmi di terze parti (quali routine di elaborazione di dati o algoritmi di modellazione) come nodi in SPSS Modeler.
- **IBM SPSS Modeler Guida alla modellazione in-database.** Informazioni sulle modalità per utilizzare al meglio la potenza del database in uso al fine di ottenere prestazioni migliori ed estendere la gamma di funzionalità analitiche tramite algoritmi di terze parti.
- **IBM SPSS Modeler Server e Guida della performance.** Informazioni su come configurare e amministrare IBM® SPSS® Modeler Server.
- **Manuale dell'utente di IBM SPSS Modeler Administration Console.** Informazioni sull'installazione e l'utilizzo dell'interfaccia utente della console per il monitoraggio e la configurazione di SPSS Modeler Server. La console viene implementata come plug-in dell'applicazione Deployment Manager.
- **IBM SPSS Modeler Solution Publisher Guide.** SPSS Modeler Solution Publisher è un componente aggiuntivo che consente di pubblicare gli stream al di fuori dell'ambiente SPSS Modeler standard.
- **Guida CRISP-DM di IBM SPSS Modeler.** Guida passo a passo al data mining tramite la metodologia CRISP-DM con SPSS Modeler.

### *Esempi di applicazioni*

Mentre gli strumenti per il data mining di SPSS Modeler consentono di risolvere un'ampia gamma di problemi a livello aziendale e organizzativo, gli esempi di applicazioni forniscono indicazioni mirate e sintetiche su specifici metodi e tecniche di modellazione. Gli insiemi di dati utilizzati negli

<span id="page-9-0"></span>esempi hanno dimensioni molto più limitate rispetto agli enormi archivi di dati gestiti da alcuni data miner, ma i concetti e i metodi coinvolti sono rapportabili alle applicazioni del mondo reale.

È possibile accedere agli esempi facendo clic su Esempi di applicazioni nel menu Aiuto di SPSS Modeler. I file di dati e gli stream di esempio sono installati nella cartella *Demos* nella directory di installazione del prodotto. Per ulteriori informazioni, vedere l'argomento Cartella Demos a pag. 4.

**Esempi di modellazione in-database.** Vedere gli esempi nella *IBM SPSS Modeler Guida alla modellazione in-database*.

**Esempi di script.** Vedere gli esempi nella *IBM SPSS Modeler Guida per script e automazione*.

## *Cartella Demos*

I file di dati e gli stream di esempio utilizzati negli esempi di applicazioni sono installati nella cartella *Demos* nella directory di installazione del prodotto. A questa cartella è possibile accedere anche dal gruppo di programmi IBM SPSS Modeler 14.2 nel menu Start di Windows oppure facendo clic su *Demos* nell'elenco delle directory recenti nella finestra di dialogo Apri file.

#### Figura 1-1

*Selezione della cartella Demos dall'elenco delle directory utilizzate di recente*

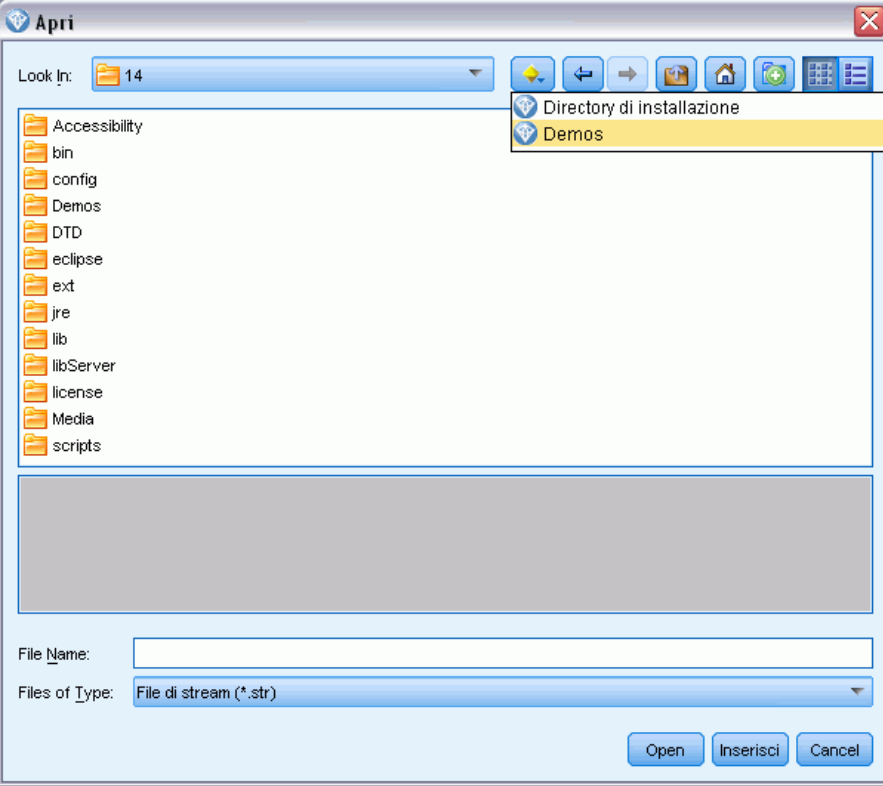

# <span id="page-10-0"></span>*Esecuzione in modalità batch*

# *Introduzione alla modalità batch*

Il data mining è in genere un processo in cui si interagisce con dati e modelli per ottenere ulteriori informazioni sui dati e sul dominio che rappresentano. Tuttavia, è possibile utilizzare gli stream di IBM® SPSS® Modeler anche per elaborare dati ed eseguire attività di data mining in **modalità batch**, senza visualizzare l'interfaccia utente. Per eseguire attività di lunga durata o ripetitive senza intervenire e senza visualizzare l'interfaccia utente, si utilizza la modalità batch.

Per coloro che desiderano eseguire SPSS Modeler esclusivamente in modalità batch, è disponibile la versione speciale IBM® SPSS® Modeler Batch che dispone delle stesse funzionalità analitiche della versione client standard ma senza l'accesso all'interfaccia utente normale. Per utilizzare la modalità batch, è necessario disporre di una licenza IBM® SPSS® Modeler Server.

Esempi di attività appropriate per la modalità batch comprendono:

- Esecuzione in background di un esercizio di creazione di modelli che richiede molto tempo.
- Esecuzione di uno stream a un'ora stabilita, per esempio di notte, quando il carico risultante per il computer non causerà problemi.
- Esecuzione di uno stream di pre-elaborazione di dati su un grande volume di dati, per esempio in background e/o di notte.
- Esecuzione di attività con pianificazione regolare, per esempio la generazione di report mensili.
- Esecuzione di uno stream come parte incorporata di un altro processo, quale una funzionalità per la determinazione del punteggio.

*Nota*: È possibile pianificare le operazioni di SPSS Modeler in modalità batch tramite i comandi o le utilità appropriati del sistema operativo, per esempio il comando at di Windows NT.

# *Utilizzo della modalità batch*

L'utilizzo della modalità batch in genere comporta:

- ► Richiamo di IBM® SPSS® Modeler in modalità batch tramite il comando clemb.
- $\triangleright$  Connessione a un server.
- E Caricamento di uno stream o file di script esistente.
- $\triangleright$  Esecuzione dello stream o dello script.

Al termine dell'esecuzione, sarà possibile consultare il file di registro prodotto per default in modalità batch e visualizzare i risultati di grafici, nodi di output e modelli. Per ulteriori informazioni su questi passaggi, vedere i seguenti argomenti.

#### <span id="page-11-0"></span>*Modalità di richiamo del software*

È possibile utilizzare la riga di comando del sistema operativo per avviare IBM® SPSS® Modeler:

- ► Sul computer in cui è installato IBM® SPSS® Modeler, aprire una finestra DOS (prompt dei comandi).
- E Per avviare l'interfaccia di SPSS Modeler in modalità interattiva, digitare il comando modelerclient seguito dagli argomenti desiderati; per esempio:

modelerclient -stream report.str -execute

Gli argomenti disponibili (flag) consentono di connettersi a un server, caricare stream, eseguire script o specificare altri parametri.

#### *Utilizzo degli argomenti della riga di comando*

Per aprire ed eseguire file, quali stream e script, in modalità batch in IBM® SPSS® Modeler, è necessario modificare il comando iniziale (clemb) che avvia il software. Esistono diversi argomenti della riga di comando, detti anche **flag**, che è possibile utilizzare per eseguire le seguenti operazioni:

- Connettersi a un server.
- Caricare stream, script, modelli, stati, progetti e file di output (se si dispone di una licenza per IBM® SPSS® Collaboration and Deployment Services Repository, è possibile collegarsi a un repository da cui caricare gli oggetti).
- Specificare le opzioni del file di registro.
- Impostare le directory di default da utilizzare in SPSS Modeler.

Per tutte queste operazioni è necessario accodare dei flag al comando clemb. I flag hanno la forma -flag, in cui il trattino precede l'argomento stesso. Utilizzando, per esempio, il flag -server insieme all'argomento iniziale clemb verrà effettuata la connessione al server specificato tramite altre opzioni di flag.

È possibile associare il comando clemb a diversi altri flag di avvio, quali -server, -stream e -execute, per caricare ed eseguire stream in modalità batch. Il comando seguente carica ed esegue lo stream *report.str* senza richiamare l'interfaccia utente:

```
clemb -server -hostname myserver -port 80
-username dminer -password 1234 -stream report.str -execute
```
Per un elenco completo degli argomenti della riga di comando, vedere [il capitolo 3](#page-15-0).

- Gli stati e gli script di SPSS Modeler vengono eseguiti nello stesso modo, rispettivamente tramite i flag -state e -script. È possibile caricare più stati e stream specificando il flag corrispondente per ciascun elemento.
- $\blacksquare$  È possibile combinare più argomenti in un unico file di comandi, che potrà essere specificato all'avvio utilizzando il simbolo @. [Per ulteriori informazioni, vedere l'argomento](#page-16-0) [Combinazione di più argomenti in il capitolo 3 a pag. 11.](#page-16-0)

#### <span id="page-12-0"></span>*File di registro della modalità batch*

L'esecuzione in modalità batch genera un file di registro. Per default, il nome di questo file di registro è *clem\_batch.log*, tuttavia è possibile specificare un nome alternativo utilizzando il flag -log. Per esempio, il comando seguente esegue *report.str* in modalità batch e invia le informazioni di registro a *report.log*:

clemb -server -hostname myserver -port 80 -username dminer -password 1234 -stream report.str -execute -log report.log

In genere il file di registro sovrascrive qualsiasi file esistente con lo stesso nome, tuttavia è possibile impostare l'accodamento al file di registro esistente specificando il flag -appendlog. Si può anche impedire interamente la registrazione, utilizzando il flag -nolog.

*Nota*: Gli argomenti relativi a file di registro sono disponibili solo se è in esecuzione la modalità batch.

#### *Script in modalità batch*

Nella sua forma più semplice, la modalità batch comporta l'esecuzione di uno stream di IBM® SPSS® Modeler per volta tramite gli argomenti della riga di comando trattati nella presente guida. Un determinato stream viene eseguito senza che i parametri del nodo vengano modificati significativamente. Se tale metodo può rivelarsi efficace per la generazione automatica di report o previsioni mensili sul tasso di abbandono, non consente tuttavia di gestire quei sofisticati processi che molti data miner avanzati vorrebbero automatizzare.

Se, per esempio, un istituto finanziario desidera creare più modelli utilizzando parametri di dati o modelli diversi, è necessario verificare i modelli su un altro insieme di dati e generare un report sui risultati. Poiché questo processo comporta modifiche ripetitive a uno stream e la creazione e l'eliminazione di nodi, per automatizzarlo è necessario ricorrere allo script. Lo script consente di automatizzare ed eseguire in modalità batch processi complessi che altrimenti richiederebbero l'intervento dell'utente.

#### *Per eseguire uno script in modalità batch*

- E Accodare al comando clemb il flag -script, specificando il nome dello script che si desidera eseguire.
- E Utilizzare inoltre il flag -execute con gli argomenti precedenti per eseguire lo script specificato. In questo modo lo script locale verrà eseguito interamente.

Per esempio, per caricare ed eseguire uno script che esegue un modello per generare i punteggi del tasso di abbandono memorizzati come output per il data warehouse, si utilizzerà il seguente comando:

clemb -server -hostname myserver -port 80 -username dminer -password 1234 -script clemscript.txt -execute

#### <span id="page-13-0"></span>*Utilizzo di parametri in modalità batch*

È possibile modificare il risultato dell'esecuzione di uno stream in modalità batch fornendo i parametri all'avvio della riga di comando di IBM® SPSS® Modeler. Tali parametri possono essere **parametri semplici**, utilizzati direttamente nelle espressioni CLEM, o proprietà dei nodi, denominate anche **parametri di configurazione**, utilizzati per modificare le impostazioni dei nodi nello stream.

Per esempio, il seguente stream seleziona un sottoinsieme di dati da un file, che passa attraverso una rete neurale e invia i risultati a un file:

Figura 2-1 *Operazioni di stream nell'interfaccia utente*

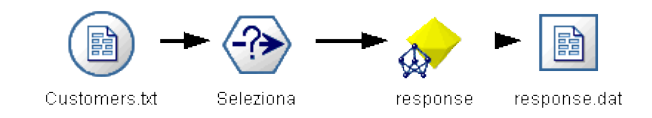

Il valore del campo *Mese* determina i dati selezionati; l'espressione nel nodo Seleziona è:

 $Month == 'SP-mth'$ 

Quando si esegue lo stesso stream in modalità batch, selezionare il mese appropriato impostando il valore del parametro *mth* nella riga di comando:

clemb -server -hostname myserver -port 80 -username dminer -password 1234 -stream predict.str -Pmth=Jan -execute

*Nota*: Negli argomenti della riga di comando il flag -P viene utilizzato per denotare un parametro.

Talvolta il controllo obbligatorio della riga di comando dello stream comporta la modifica delle impostazioni dei nodi nello stream tramite parametri di configurazione. Lo stream seguente, per esempio, legge un file, ne elabora il contenuto e invia un report a un altro file:

Figura 2-2 *Operazioni di stream nell'interfaccia utente*

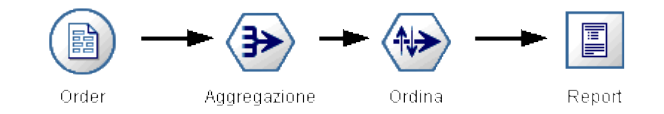

Si supponga di voler generare il report una volta al mese, leggendo i dati del mese appropriato e inviando il report a un file il cui nome indica il mese corrispondente. È possibile per esempio impostare i nomi di file per i dati di origine e per il report. Il seguente comando imposta i parametri di configurazione appropriati ed esegue lo stream:

clemb -stream report.str -Porder.full\_filename=APR\_orders.dat -Preport.filename=APR\_report.txt -execute

<span id="page-14-0"></span>*Nota*: Questo comando non contiene il codice specifico del sistema operativo, che ne pianifica l'esecuzione mensile.

### *Utilizzo dell'output in modalità batch*

L'utilizzo di output visivo, quali tabelle, grafici e diagrammi, richiede in genere un'interfaccia utente. Poiché con la modalità batch non viene avviata l'interfaccia utente di IBM® SPSS® Modeler, gli oggetti di output vengono reindirizzati su un file, in modo da poterli visualizzare in seguito, nell'interfaccia utente o in un altro pacchetto software. Tramite le proprietà disponibili per i nodi (parametri di configurazione), è possibile controllare i formati e i nomi di file degli oggetti di output creati durante la modalità batch.

# <span id="page-15-0"></span>*Argomenti della riga di comando*

## *Modalità di richiamo del software*

È possibile utilizzare la riga di comando del sistema operativo per avviare IBM® SPSS® Modeler:

- ► Sul computer in cui è installato IBM® SPSS® Modeler, aprire una finestra DOS (prompt dei comandi).
- E Per avviare l'interfaccia di SPSS Modeler in modalità interattiva, digitare il comando modelerclient seguito dagli argomenti desiderati; per esempio:

modelerclient -stream report.str -execute

Gli argomenti disponibili (flag) consentono di connettersi a un server, caricare stream, eseguire script o specificare altri parametri.

# *Utilizzo degli argomenti della riga di comando*

È possibile aggiungere alcuni argomenti della riga di comando (denominati anche **flag**) al comando modelerclient iniziale per modificare il modo in cui IBM® SPSS® Modeler viene richiamato.

Per esempio, è possibile utilizzare gli argomenti della riga di comando -server, -stream e -execute per connettersi a un server e caricare ed eseguire uno stream, come indicato di seguito:

modelerclient -server -hostname myserver -port 80 -username dminer -password 1234 -stream mystream.str -execute

Si noti che in caso di esecuzione dalla riga di comando con Clementine Client installato localmente, gli argomenti di connessione al server non sono necessari.

È possibile racchiudere tra virgolette doppie i valori di parametri che contengono spazi, per esempio:

modelerclient -stream mystream.str -Pusername="Joe User" -execute

Questa soluzione consente anche di eseguire stati e script di SPSS Modeler, utilizzando rispettivamente i flag -state e -script.

#### *Debug degli argomenti della riga di comando*

Per eseguire il debug di una riga di comando, utilizzare il comando modelerclient per avviare SPSS Modeler con gli argomenti desiderati. Ciò consente di verificare che i comandi vengano eseguiti come previsto. È possibile confermare i valori di qualsiasi parametro passato dalla riga di comando nella finestra di dialogo Parametri sessione (menu Strumenti, Imposta parametri sessione).

*Argomenti della riga di comando*

<span id="page-16-0"></span>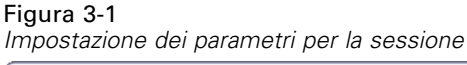

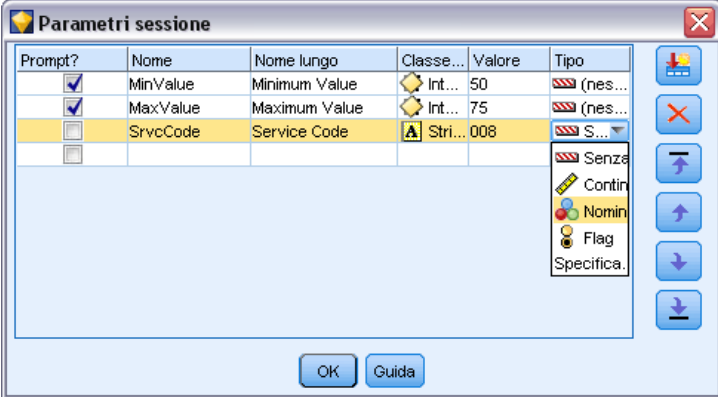

### *Combinazione di più argomenti*

È possibile combinare più argomenti in un unico file di comandi, che potrà essere specificato all'avvio utilizzando il simbolo  $\omega$  seguito dal nome del file. In questo modo è possibile abbreviare il richiamo dalla riga di comando e superare eventuali limitazioni di lunghezza dei comandi previste dal sistema operativo. Per esempio, il seguente comando di avvio utilizza gli argomenti specificati nel file indicato da <commandFileName>.

modelerclient @<NomeFilecomando>

Se è necessario specificare degli spazi, racchiudere il nome del file e il percorso tra virgolette, per esempio:

modelerclient @ "C:\Program Files\IBM\SPSS\Modeler\*nn*\scripts\mio\_file\_comando.txt"

Il file di comando può contenere tutti gli argomenti che in precedenza venivano specificati singolarmente all'avvio, con un argomento per riga, Per esempio:

```
-stream report.str
-Porder.full_filename=APR_orders.dat
-Preport.filename=APR_report.txt
-execute
```
Quando si scrivono o si richiamano file di comando è importante attenersi alle seguenti indicazioni:

- Specificare un solo comando per riga.
- Non incorporare un argomento @CommandFile in un file di comando.

#### *Argomenti per la connessione al server*

Il flag -server indica a IBM® SPSS® Modeler che deve connettersi a un server pubblico, mentre i flag -hostname, -use\_ssl, -port, -username, -password e -domain si utilizzano per indicare a SPSS Modeler come effettuare la connessione al server pubblico. Se non viene specificato un argomento -server, viene utilizzato il server di default .

#### *Esempi*

Per connettersi a un server pubblico:

modelerclient -server -hostname myserver -port 80 -username dminer -password 1234 -stream mystream.str -execute

Per connettersi a un cluster di server:

modelerclient -server -cluster "QA Machines" \ -spsscr\_hostname pes\_host -spsscr\_port 8080 \ -spsscr\_username asmith -spsscr\_epassword xyz

Si noti che la connessione a un cluster di server richiede il plug-in Coordinator of Processes attraverso IBM® SPSS® Collaboration and Deployment Services, quindi l'argomento -cluster deve essere utilizzato insieme alle opzioni di connessione al repository (spsscr\_\*). [Per ulteriori](#page-18-0) [informazioni, vedere l'argomento Argomenti per la connessione a IBM SPSS Collaboration and](#page-18-0) [Deployment Services Repository a pag. 13.](#page-18-0)

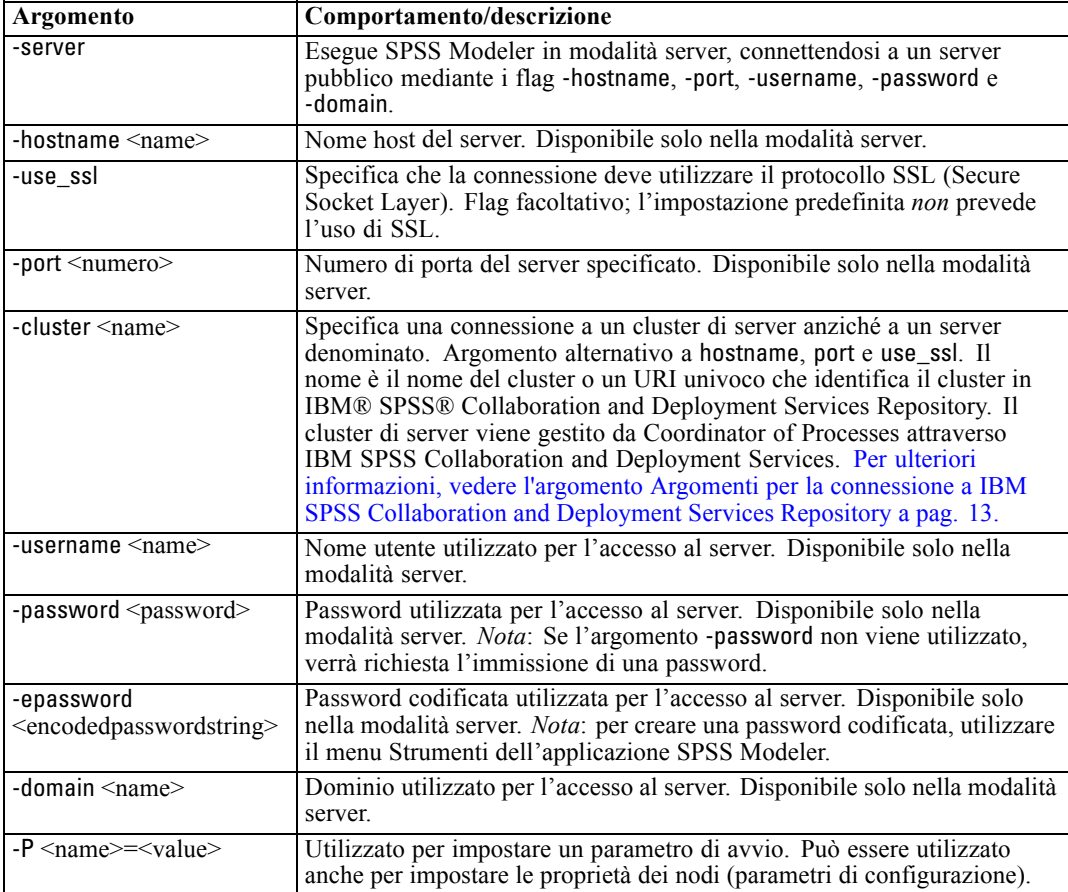

### <span id="page-18-0"></span>*Argomenti per la connessione a IBM SPSS Collaboration and Deployment Services Repository*

*Nota*: per l'accesso a un repository IBM® SPSS® Collaboration and Deployment Services è necessaria una licenza distinta. Per ulteriori informazioni, vedere *<http://www.ibm.com/software/analytics/spss/products/deployment/cds/>*

Se si desidera archiviare o recuperare oggetti da IBM SPSS Collaboration and Deployment Services tramite la riga di comando, è necessario specificare una connessione valida a IBM® SPSS® Collaboration and Deployment Services Repository. Per esempio:

modelerclient -spsscr\_hostname myhost -spsscr\_port 8080 -spsscr\_username nomeutente -spsscr\_password mypassword -stream "spsscr:///cartella\_1/punteggio\_stream.str" -execute

Nella tabella riportata di seguito sono elencati gli argomenti utilizzabili per impostare la connessione:

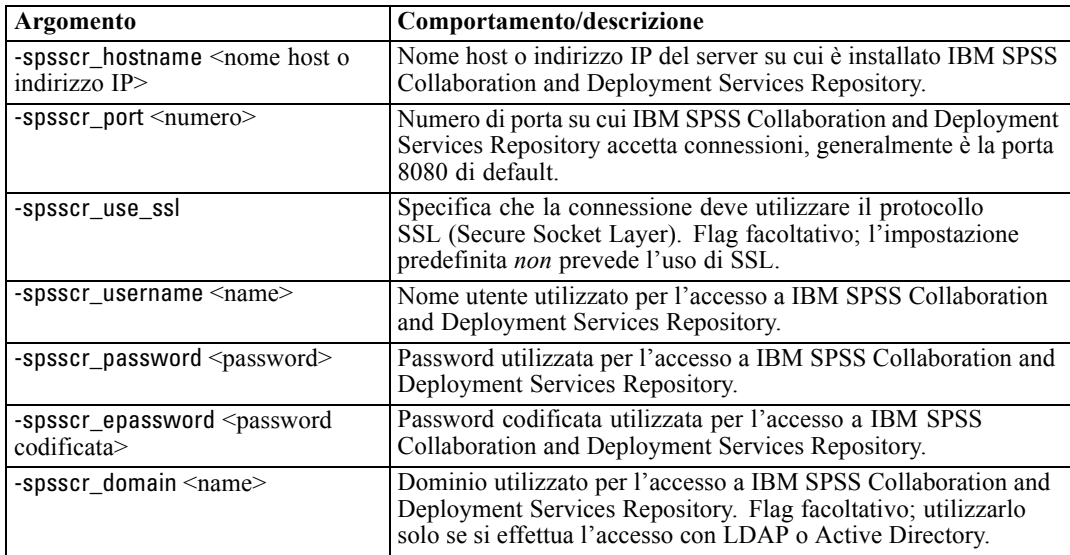

#### *Argomenti di sistema*

Nella tabella seguente sono illustrati gli argomenti di sistema disponibili per il richiamo dell'interfaccia utente dalla riga di comando:

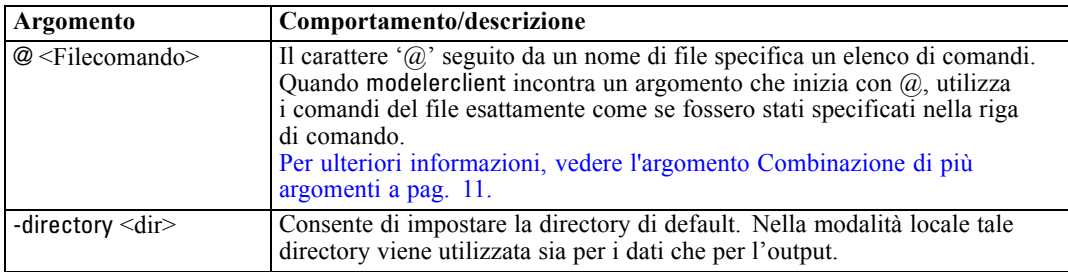

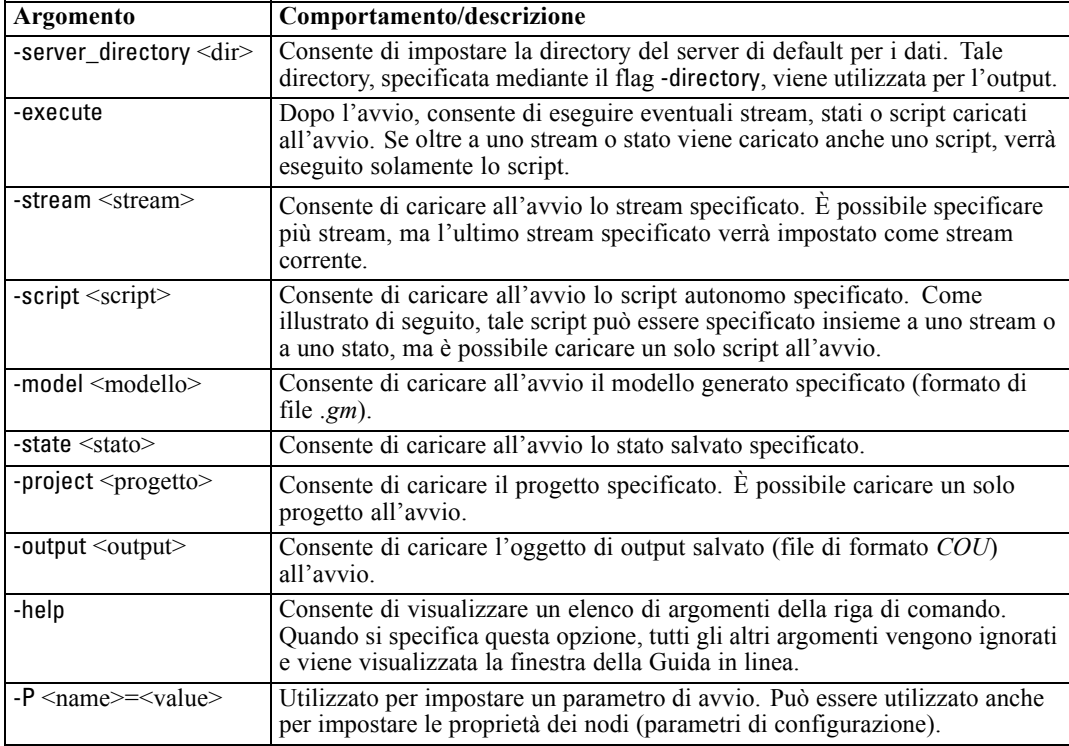

*Nota*: È possibile impostare le directory di default anche nell'interfaccia utente. Per accedere alle opzioni, scegliere Imposta directory o Imposta directory server dal menu File.

#### *Caricamento di più file*

Dalla riga di comando è possibile caricare più stream, stati e output all'avvio ripetendo l'argomento rilevante per ogni oggetto caricato. Per esempio, per caricare ed eseguire due stream denominati *report.str* e *train.str*, è necessario utilizzare il seguente comando:

modelerclient -stream report.str -stream train.str -execute

#### *Caricamento di oggetti da IBM SPSS Collaboration and Deployment Services Repository*

Poiché è possibile caricare determinati oggetti da un file o da IBM® SPSS® Collaboration and Deployment Services Repository (se concesso in licenza), il prefisso spsscr: che precede il nome file e, facoltativamente, file: (per oggetti su disco) indica a IBM® SPSS® Modeler dove cercare l'oggetto. Il prefisso viene utilizzato con i seguenti flag:

- -stream
- $\blacksquare$  -script
- -output
- -model
- -project

Il prefisso viene utilizzato per creare un URI che specifica la posizione dell'oggetto, per esempio

<span id="page-20-0"></span>-stream "spsscr:///folder\_1/scoring\_stream.str". La presenza del prefisso spsscr: richiede che nello stesso comando sia stata specificata una connessione valida a IBM SPSS Collaboration and Deployment Services Repository. Pertanto il comando completo si presenterà come segue:

modelerclient -spsscr\_hostname myhost -spsscr\_port 8080 -spsscr\_username nomeutente -spsscr\_password mypassword -stream "spsscr:///cartella\_1/punteggio\_stream.str" -execute

#### *Argomenti dei parametri*

I parametri possono essere utilizzati come flag durante l'esecuzione della riga di comando di IBM® SPSS® Modeler. Negli argomenti della riga di comando il flag -P consente di specificare un parametro, nel formato -P <*nome*>=<*valore*>.

I parametri possono essere dei seguenti tipi:

- **Parametri semplici** o parametri utilizzati direttamente nelle espressioni CLEM.
- **Parametri di configurazione**, detti anche **proprietà dei nodi**. Questi parametri vengono utilizzati per modificare le impostazioni dei nodi nello stream.
- **Parametri della riga di comando** che consentono di modificare il richiamo di SPSS Modeler.

Per esempio, è possibile specificare nomi utente e password per le sorgenti dei dati sotto forma di flag della riga di comando, come nel seguente esempio:

modelerclient -stream response.str -P:databasenode.username=george -P:databasenode.password=jetson

# <span id="page-21-0"></span>*Note*

This information was developed for products and services offered worldwide.

IBM may not offer the products, services, or features discussed in this document in other countries. Consult your local IBM representative for information on the products and services currently available in your area. Any reference to an IBM product, program, or service is not intended to state or imply that only that IBM product, program, or service may be used. Any functionally equivalent product, program, or service that does not infringe any IBM intellectual property right may be used instead. However, it is the user's responsibility to evaluate and verify the operation of any non-IBM product, program, or service.

IBM may have patents or pending patent applications covering subject matter described in this document. The furnishing of this document does not grant you any license to these patents. You can send license inquiries, in writing, to:

*IBM Director of Licensing, IBM Corporation, North Castle Drive, Armonk, NY 10504-1785, U.S.A.*

For license inquiries regarding double-byte character set (DBCS) information, contact the IBM Intellectual Property Department in your country or send inquiries, in writing, to:

*Intellectual Property Licensing, Legal and Intellectual Property Law, IBM Japan Ltd., 1623-14, Shimotsuruma, Yamato-shi, Kanagawa 242-8502 Japan.*

**Il seguente paragrafo non si applica per il Regno Unito o altri paesi in cui le presenti disposizioni non sono conformi alle leggi locali:** SPSS INC., UNA SOCIETÀ IBM, FORNISCE IL PRESENTE DOCUMENTO "COSÌ COM'È" SENZA GARANZIA DI ALCUN TIPO, ESPRESSA O IMPLICITA, COMPRESE, TRA LE ALTRE, LE GARANZIE IMPLICITE DI NON VIOLAZIONE DEI DIRITTI ALTRUI, COMMERCIABILITÀ O IDONEITÀ PER UNO SCOPO SPECIFICO. Alcuni stati non consentono limitazioni di garanzie espresse o implicite in determinate transazioni, pertanto quanto sopra potrebbe non essere applicabile.

Le presenti informazioni possono includere imprecisioni tecniche o errori tipografici. Le modifiche periodiche apportate alle informazioni contenute in questa pubblicazione verranno inserite nelle nuove edizioni della pubblicazione. SPSS Inc. può apportare miglioramenti e/o modifiche al/ai prodotto/i e/o al/ai programma/i descritti nella presente pubblicazione in qualsiasi momento senza preavviso.

Eventuali riferimenti contenuti nelle presenti informazioni a siti Web non SPSS e non IBM vengono forniti per comodità dell'utente e non implicano in alcun modo l'approvazione di tali siti Web. I materiali presenti in tali siti Web non sono parte dei materiali di questo prodotto SPSS Inc. e l'utilizzo di tali siti Web è a rischio esclusivo dell'utente.

Al momento dell'invio di informazioni a IBM o SPSS, l'utente concede a IBM e SPSS un diritto non esclusivo a utilizzare o distribuire tali informazioni nel modo che ritiene appropriato senza incorrere in alcun obbligo nei confronti dell'utente.

<span id="page-22-0"></span>Le informazioni relative ai prodotti non SPSS provengono dai fornitori di tali prodotti, dagli annunci pubblicati o da altre fonti pubbliche disponibili. SPSS non ha testato tali prodotti e non può confermare l'accuratezza delle dichiarazioni relative alle prestazioni, alla compatibilità o ad altre caratteristiche relative ai prodotti non SPSS. Le domande relative alle funzionalità dei prodotti non SPSS devono essere indirizzate ai fornitori di tali prodotti.

Licensees of this program who wish to have information about it for the purpose of enabling: (i) the exchange of information between independently created programs and other programs (including this one) and (ii) the mutual use of the information which has been exchanged, should contact:

*IBM Software Group, Attention: Licensing, 233 S. Wacker Dr., Chicago, IL 60606, USA*.

Such information may be available, subject to appropriate terms and conditions, including in some cases, payment of a fee.

The licensed program described in this document and all licensed material available for it are provided by IBM under terms of the IBM Customer Agreement, IBM International Program License Agreement or any equivalent agreement between us.

Any performance data contained herein was determined in a controlled environment. Therefore, the results obtained in other operating environments may vary significantly. Some measurements may have been made on development-level systems and there is no guarantee that these measurements will be the same on generally available systems. Furthermore, some measurements may have been estimated through extrapolation. Actual results may vary. Users of this document should verify the applicable data for their specific environment.

Information concerning non-IBM products was obtained from the suppliers of those products, their published announcements or other publicly available sources. IBM has not tested those products and cannot confirm the accuracy of performance, compatibility or any other claims related to non-IBM products. Questions on the capabilities of non-IBM products should be addressed to the suppliers of those products.

All statements regarding IBM's future direction or intent are subject to change or withdrawal without notice, and represent goals and objectives only.

Le presenti informazioni includono esempi di dati e report utilizzati in operazioni aziendali quotidiane. Per fornire una descrizione il più possibile esaustiva, gli esempi includono nomi di persone, società, marchi e prodotti. Tutti questi nomi sono fittizi e ogni somiglianza a nomi e indirizzi utilizzati da aziende reali è puramente casuale.

If you are viewing this information softcopy, the photographs and color illustrations may not appear.

#### *Marchi*

IBM, il logo IBM e ibm.com sono marchi di IBM Corporation, registrati in numerose giurisdizioni nel mondo. Un elenco aggiornato dei marchi IBM è disponibile sul Web all'indirizzo *<http://www.ibm.com/legal/copytrade.shmtl>*.

SPSS è un marchio di SPSS Inc., una società IBM, registrati in numerose giurisdizioni nel mondo.

Adobe, il logo Adobe, PostScript e il logo PostScript sono marchi o marchi registrati di Adobe Systems Incorporated negli Stati Uniti e/o in altri paesi.

*Appendice A*

IT Infrastructure Library è un marchio registrato della Central Computer and Telecommunications Agency ora parte dell'Office of Government Commerce.

Intel, il logo Intel, Intel Inside, il logo Intel Inside, Intel Centrino, il logo Intel Centrino, Celeron, Intel Xeon, Intel SpeedStep, Itanium e Pentium sono marchi o marchi registrati di Intel Corporation o delle sue consociate negli Stati Uniti e in altri paesi.

Linux è un marchio registrato di Linus Torvalds negli Stati Uniti e/o negli altri paesi.

Microsoft, Windows, Windows NT e il logo Windows sono marchi di Microsoft Corporation negli Stati Uniti e/o negli altri paesi.

ITIL è un marchio registrato e un marchio comunitario registrato dell'Office of Government Commerce ed è registrato presso l'Ufficio Brevetti degli Stati Uniti.

UNIX è un marchio registrato di The Open Group negli Stati Uniti e in altri paesi.

Cell Broadband Engine è un marchio di Sony Computer Entertainment, Inc. negli Stati Uniti e/o in altri paesi ed è utilizzato su licenza.

Java e tutti i marchi e i logo basati su Java sono marchi di Sun Microsystems, Inc. negli Stati Uniti e/o negli altri paesi.

Linear Tape-Open, LTO, the LTO Logo, Ultrium, and the Ultrium logo are trademarks of HP, IBM Corp. and Quantum in the U.S. and other countries.

I nomi di altri prodotti o servizi possono essere marchi di IBM, SPSS o altre società.

# *Indice*

<span id="page-24-0"></span>argomenti connessione a IBM SPSS Collaboration and Deployment Services Repository, [13](#page-18-0) connessione al server, [11](#page-16-0) file di comando, [11](#page-16-0) modulo, [13](#page-18-0)

documentazione, [2](#page-7-0)

esempi cenni generali, [3](#page-8-0) Guida alle applicazioni, [2](#page-7-0) esempi di applicazioni, [2](#page-7-0)

file di registro, [7](#page-12-0) flag argomenti della riga di comando, [6,](#page-11-0) [10](#page-15-0) combinazione di più flag, [11](#page-16-0)

IBM SPSS Collaboration and Deployment Services Repository argomenti della riga di comando, [13](#page-18-0) IBM SPSS Modeler, [1](#page-6-0) documentazione, [2](#page-7-0) esecuzione dalla riga di comando, [6](#page-11-0), [10](#page-15-0) IBM SPSS Text Analytics, [2](#page-7-0)

marchi, [17](#page-22-0) modalità batch log, [7](#page-12-0) output, [9](#page-14-0) parameters, [8](#page-13-0) pianificazione di stream, [5](#page-10-0) script, [7](#page-12-0) utilizzo di argomenti, [6](#page-11-0)

note legali, [16](#page-21-0)

password codifica, [11](#page-16-0)

riga di comando avvio di IBM SPSS Modeler, [6,](#page-11-0) [10](#page-15-0) elenco di argomenti, [11](#page-16-0), [13](#page-18-0) esecuzione di IBM SPSS Modeler, [6](#page-11-0), [10](#page-15-0) parametri, [15](#page-20-0) più argomenti, [11](#page-16-0)

#### script

in modalità batch, [7](#page-12-0)

server argomenti della riga di comando, [11](#page-16-0) sicurezza password codificata, [11](#page-16-0) sistema argomenti della riga di comando, [13](#page-18-0) SPSS Modeler Server, [1](#page-6-0) stream pianificazione, [5](#page-10-0)